**Google for Education** 

Estrategias y recomendaciones de aprendizaje con G Suite, Chromebooks y otras apps

Sugerencias de las comunidades de [Trainers](https://teachercenter.withgoogle.com/certification_trainer), [Innovadores y](https://teachercenter.withgoogle.com/certification_innovator) [Líderes GEG](https://teachercenter.withgoogle.com/communities) Latinoamérica de habla hispana

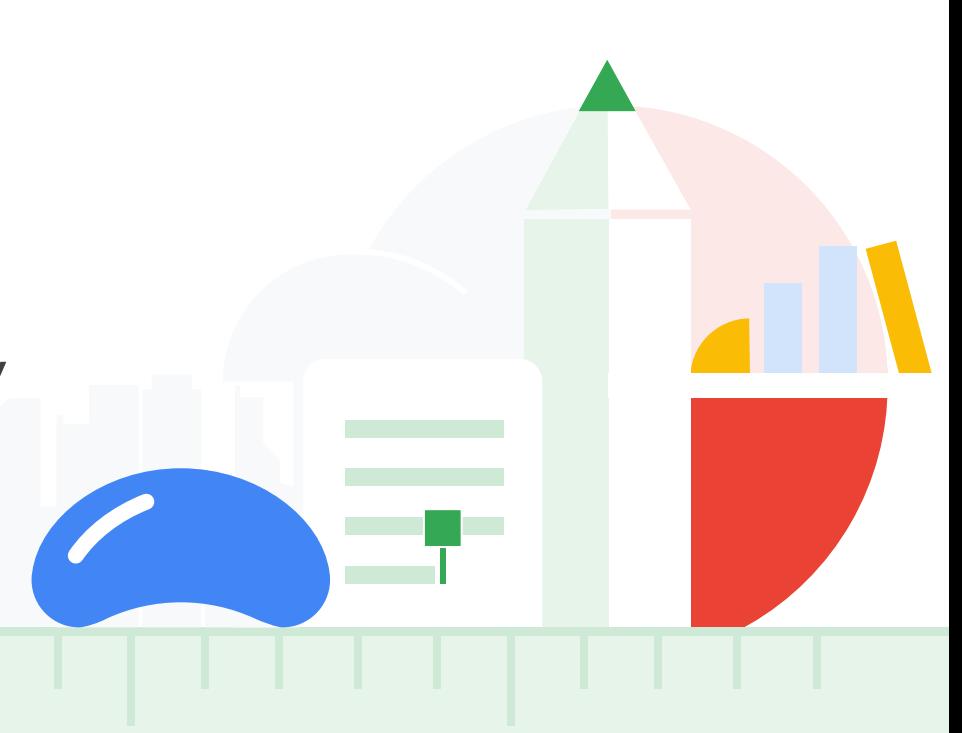

# Contenido

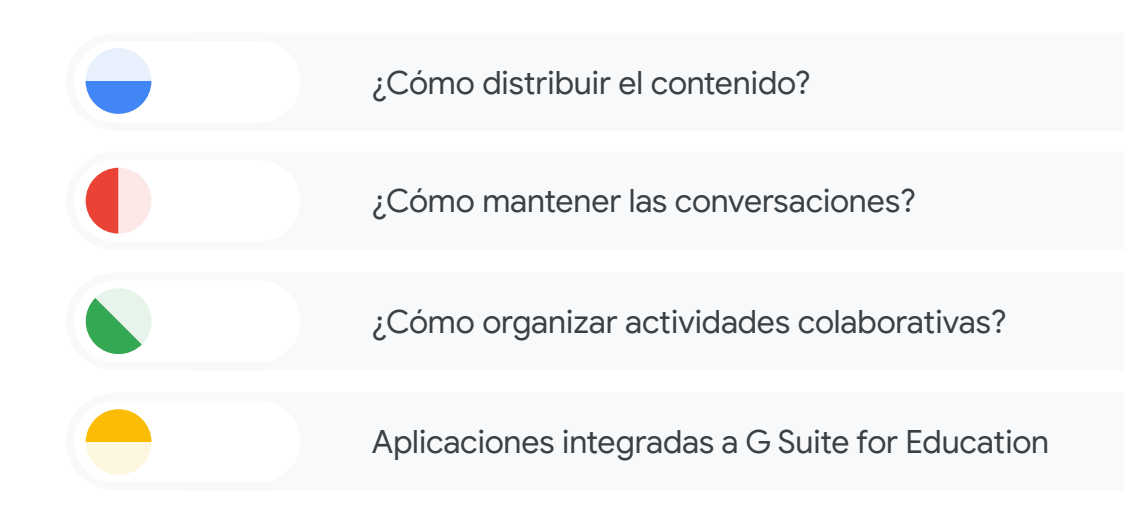

## Con [Google Classroom](https://support.google.com/edu/classroom/answer/6072460?co=GENIE.Platform%3DDesktop&hl=es)

# contenidos y comunicación asíncrona. ¿Cómo distribuir el contenido?

Si tienes cuenta institucional, puedes usar Classroom como aula virtual para la gestión de

Puedes gestionar las diferentes actividades generadas, evaluación formativa, rúbricas, heteroevaluación

Será el punto central donde se concentrará toda la comunicación alumno-maestro

Marcia Renee Vilchis - Head of EdTech Trainer GfE, Instituto Brillamont @mvilchis #Brillamont

Armando Santiago León Innovator Certified México. [@Santleon,](https://twitter.com/Santleon) [Armando Santiago](https://web.facebook.com/leonsant)

Alberto Grados Mitteenn EdTech Consultant - [EdTech Perú](https://www.facebook.com/groups/edtechperu/) @EdTech\_Tips

Nay Belaunzarán Digital & Learning Coach @NayBelaunzaran

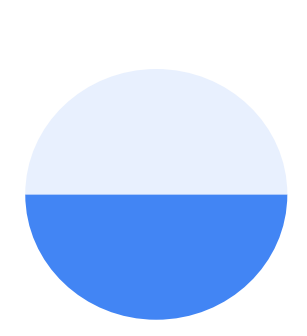

#### Con UAPA + [Google Classroom](https://support.google.com/edu/classroom/answer/6072460?co=GENIE.Platform%3DDesktop&hl=es)

Con la extensión de Classroom asigna a tus estudiantes estas [Unidades de Apoyo Para el](http://uapa.bunam.unam.mx/) [Aprendizaje \(nivel bachillerato\)](http://uapa.bunam.unam.mx/)

Visita el sitio de las [UAPA](https://uapas.bunam.unam.mx/) y selecciona el tema que deseas compartir

Los estudiantes practican sus aprendizajes de manera autogestiva y, después, envían evidencias de aprendizaje a través de Classroom

> Jackeline Bucio B@UNAM <https://uapas.bunam.unam.mx/> @txtdgtl

# ¿Cómo distribuir el contenido?

#### Con [Sites](https://sites.google.com/new)

Un espacio resaltado al inicio del Site generado como entorno de acceso principal, que constantemente mostrará anuncios o incluso un calendario incrustado con el seguimiento de las actividades

Crea un [Sitio](https://support.google.com/sites/answer/6372878?hl=es) por salón para los más pequeños

Presentación de contenidos o portafolio digital.

Armando Santiago León Innovator, GEG CDMX México. [@Santleon](https://twitter.com/Santleon), [Armando Santiago](https://web.facebook.com/leonsant)

¿Cómo distribuir el

contenido?

Alberto Grados Mitteenn EdTech Consultant - [EdTech Perú](https://www.facebook.com/groups/edtechperu/) @EdTech\_Tips

Nay Belaunzarán Digital & Learning Coach @NayBelaunzaran

## Creando un entorno de acceso principal con [Sites](https://sites.google.com/new)

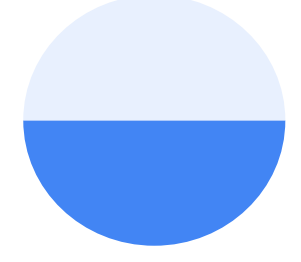

## ¿Cómo distribuir el contenido?

**Google** for Education

Define los espacios a través de una plantilla de sitio, organizado por niveles, grados y grupos

Cada espacio será el entorno personal de cada usuario, en donde encontrará una organización definida en mosaicos:

Los mosaicos contendrán las herramientas principales de G Suite. Por ejemplo: 1. Exámenes y tareas (Forms) 2. Mi aula Virtual (Classroom) 3. Mis carpetas (Drive) 4. Mi correo (Gmail) 5. Mi avance (ClassDojo)

Armando Santiago León Innovator Certified, GEG CDMX México. [@Santleon,](https://twitter.com/Santleon) [Armando Santiago](https://web.facebook.com/leonsant)

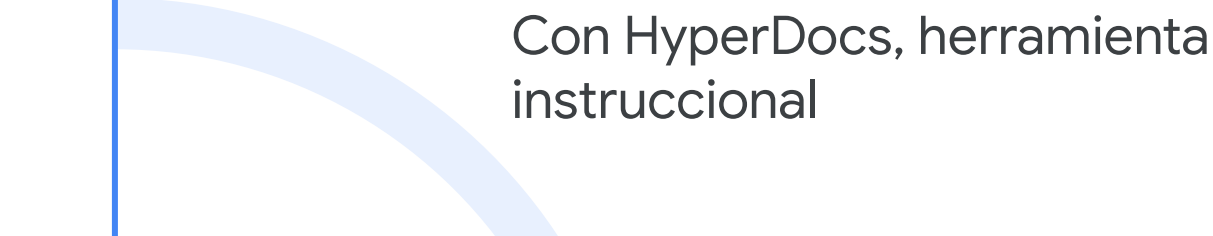

## ¿Cómo distribuir el contenido?

Son una muy buena herramienta instruccional que permite a los estudiantes trabajar a ritmo propio

Permiten al maestro acompañar y guiar a sus estudiantes mientras aprenden, a través de productos digitales

Plantillas: [aquí](https://drive.google.com/open?id=0B-PXyyF6yGeaal9MNFZSTUhjVFU) Guía para principiantes: [aquí](https://flippedtechcoaching.com/2017/04/04/hyperdocs-101-transforming-your-google-docs/) Libro: [aquí](https://www.amazon.com/-/es/Lisa-Highfill/dp/1945167009)

> Alberto Grados Mitteenn EdTech Consultant - [EdTech Perú](https://www.facebook.com/groups/edtechperu/) @EdTech\_Tips

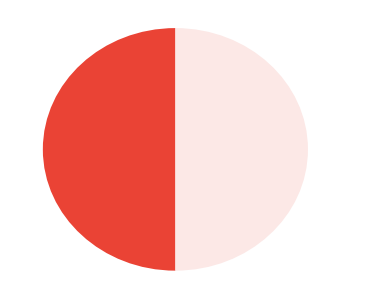

## ¿Cómo mantener las conversaciones?

Lecciones sincrónicas: [Meet](https://support.google.com/a/users/answer/9300131?hl=es), [YouTube Live](https://support.google.com/youtube/answer/2474026?hl=es-419) \*Recuerda grabarlas

Discusiones de clase: habilita [Groups](https://support.google.com/groups/answer/2464926?hl=es) y [Preguntas de](https://support.google.com/edu/classroom/answer/6020293?co=GENIE.Platform%3DDesktop&hl=es) [Classroom](https://support.google.com/edu/classroom/answer/6020293?co=GENIE.Platform%3DDesktop&hl=es) con opción a que se puedan responder entre ellos

Lecciones asincrónicas: Slides con [Pear Deck](https://drive.google.com/file/d/13V2LyT_vF5gz6A9Ha9Wy_i5wSID_co3u/view?usp=sharing) activando el modo "student pace", [Hyperdocs](https://hyperdocs.co/) con Documentos

Lucía Beltrán Rocha GEG Ensenada @LuciaBeltranRoc

Alberto Grados Mitteenn EdTech Consultant - [EdTech Perú](https://www.facebook.com/groups/edtechperu/) @EdTech\_Tips

Nay Belaunzarán Digital & Learning Coach @NayBelaunzaran

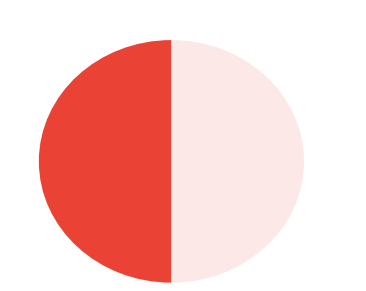

#### Con [Google Drawings](https://docs.google.com/drawings/d/1ts5hFDbv7KO_6Hettc1Lz804w0oRVSo9Xc0zJCIlgLA/edit)

Emplea la aplicación para simular una pizarra, es útil con el Chat y los comentarios en zonas con conectividad limitada cuyo ancho de banda no permite el uso de Meet

Guarda las imágenes generadas y compártelas vía Gmail o Drive

Utiliza las imágenes generadas en [Slides](https://docs.google.com/presentation/u/0/?tgif=d) para animar las actividades representadas en las mismas

> Gerardo Navarrete Google Certified Trainer GEG Campeche, México. [gerardonavarrete.tech](http://www.gerardonavarrete.tech) @genavarr

## ¿Cómo mantener las conversaciones?

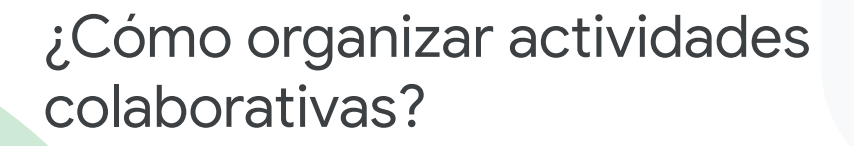

**[Padlet](https://padlet.com/)**: Es una herramienta colaborativa en la que se puede integrar recursos multimedia, comentarios y documentos , sirve como tablero para lluvia de ideas, comentarios o integración de proyectos, se puede utilizar de forma síncrona o asíncrona. Puede integrarse a Google Classroom.

**Google [Calendar](https://calendar.google.com/calendar/):** Las actividades síncronas se pueden organizar por [agenda](https://support.google.com/a/users/answer/9247501?visit_id=637194761335548371-2016323299&hl=es&rd=1) incluyendo H[angout](https://support.google.com/a/users/answer/9247502?visit_id=637194761335548371-2016323299&hl=es&rd=1)s o [reunión p](https://meet.google.com/_meet?utm_campaign=DonanimHaber&utm_medium=referral&authuser=1&utm_source=DonanimHaber)ara exposiciones, revisión de avances o presentaciones del docente.

Agenda del curso: Se crea un [calendario](https://calendar.google.com/calendar/) propio para el grupo o clase, que se debe compartir con los integrantes, con la finalidad de [programar todas las](https://support.google.com/a/users/answer/9282963?hl=es&ref_topic=9282962) [actividades en línea o de forma síncrona.](https://support.google.com/a/users/answer/9282963?hl=es&ref_topic=9282962)

> Lucía Beltrán Rocha GEG Ensenada @LuciaBeltranRoc Facebook: GEG Ensenada

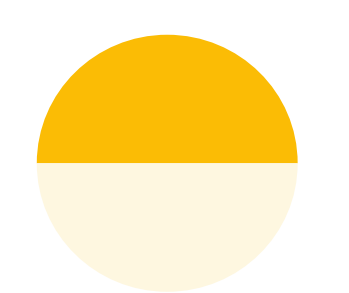

# Define los tipos actividades

## Apps integradas a G Suite for Education

**[CommonLit:](https://www.commonlit.org/)** Para trabajar proyectos de práctica social de Lenguaje, comprensión lectora, vinculados también en Classroom, con productos en Docs. Ejemplo: Anuncio Publicitario, La fabula, La leyenda

Armando Santiago León Innovator Certified GEG CDMX México. [@Santleon,](https://twitter.com/Santleon) [Armando Santiago](https://web.facebook.com/leonsant)

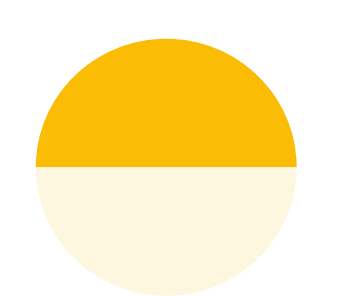

#### [Mis mapas](https://www.google.com/maps/d/u/0/)

Ubica lugares locales y globales que apoyen los objetivos de aprendizaje

Visita los lugares físicamente compartiendo su dirección

Visita los lugares virtualmente.Por ejemplo, usando [Google Arts &](https://artsandculture.google.com/) **[Culture](https://artsandculture.google.com/)** 

> Miroslava Silva Ordaz EdTech4SDGs [edtech4sdgs.com/](https://edtech4sdgs.com/) @sociodigitaledu

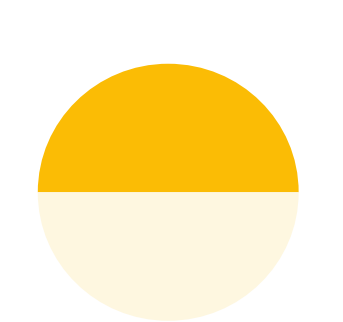

## Crea un entorno digital

**[Wakelet](https://wakelet.com/)**: Para la gestión de contenido digital

**[Flipgrid](https://info.flipgrid.com/)**: Para dar instrucciones (Shorts), y recoger opiniones y respuestas (Topics)

**Google** for Education

Alberto Grados Mitteenn EdTech Consultant - [EdTech Perú](https://www.facebook.com/groups/edtechperu/) @EdTech\_Tips

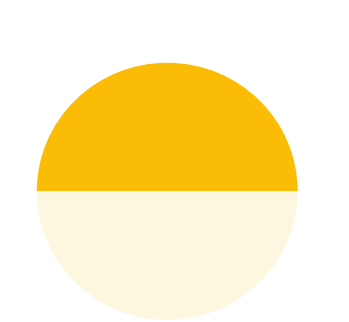

# ¿Cómo crear contenido digital?

**[Screencastify](https://www.screencastify.com/):** Produce videos con audio de lo que sucede en tu pantalla o una pestaña del navegador. Se integra a G Suite for Education

**[EdPuzzle:](https://edpuzzle.com/)** Crea videos interactivos que se integran a Google Classroom

**[Workbench](https://www.workbencheducation.com/):** Crea, personaliza y comparte contenido de aprendizaje de calidad

> Milagros Ormachea Science EdTech Coach [Milagros Ormachea Educadora](https://www.facebook.com/MilagrosOrmacheaEducadora/) @Mili\_Ormachea

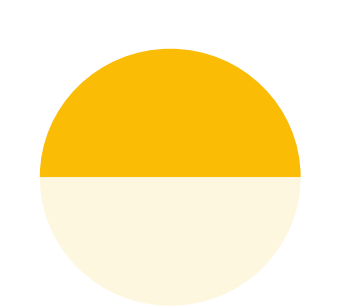

# Narraciones digitales con **[Google Earth](https://www.google.com/earth/)**

Contar historias con apoyo geo-espacial y visual nunca fue tan sencillo

Los estudiantes pueden crear historias fascinantes uniendo investigación, material audiovisual y geolocalización

Conoce y practica con la nueva función "Proyectos" en Google Earth

> Jackeline Bucio [Google Earth Education Experts](https://www.google.com/earth/outreach/learn/create-a-map-or-story-in-google-earth-web/) #GE3Latam @GE3\_mx GEG CDMX

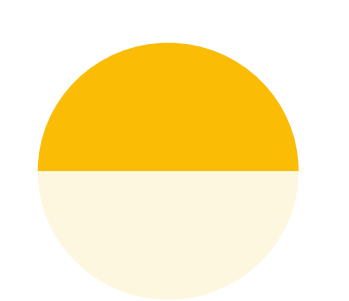

#### [Class Dojo](https://www.classdojo.com/es-mx/)

Para mantener la comunicación casa-escuela de forma asincrónica

 A modo de Gamificación, editando los puntajes obtenidos en este caso por las actividades entregadas

**Google for Education** 

Armando Santiago León Innovator Certified, GEG CDMX México. [@Santleon](https://twitter.com/Santleon), [Armando Santiago](https://web.facebook.com/leonsant)

Nay Belaunzarán Digital & Learning Coach- @NayBelaunzaran

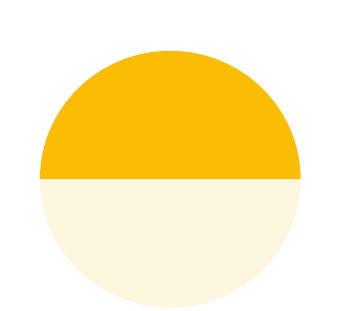

# **[BrainPOP](https://www.brainpop.com/)**

Contenido académico curado para K-8 en español, inglés y francés; Google SSO

Ofrece acceso gratuito a las escuelas que cierren por COVID-19

Actividades interactivas para reforzar y expandir el conocimiento mediante cuestionarios, mapas mentales, juegos, actividades de código, lecturas, etc.

> Nay Belaunzarán Digital & Learning Coach @NayBelaunzaran

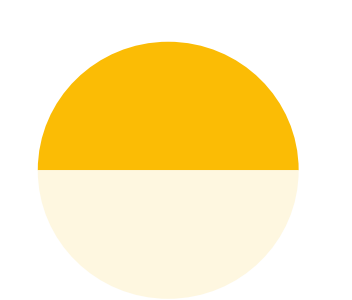

# [Duolingo](https://schools.duolingo.com/) para reforzar el aprendizaje de idiomas

Chino, inglés o francés, el idioma que quieras aprender.

Duolingo es una forma muy divertida de aprender idiomas. En Inglés incluso cuenta con un [certificado](https://englishtest.duolingo.com/applicants?utm_source=google&utm_medium=search&utm_campaign=&utm_content=&utm_term=&gclid=Cj0KCQiAqY3zBRDQARIsAJeCVxMfI38WkwYp-9-hoGjq5NrWM63ZwIp9R_ggtmsROX3xFeA98oLpHyIaAumuEALw_wcB) que cada vez es más reconocido y que puedes obtener en línea.

Los maestros pueden [asignar tareas específicas](https://schools.duolingo.com/) y dar seguimiento detallado a los avance. Cuenta con botón para enviar enlace a Google Classroom

> Jackeline Bucio Duolingo Certified Educator @txtdgtl GEG CDMX

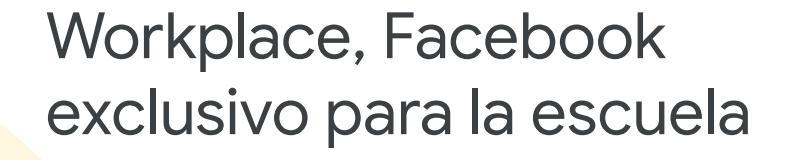

**[Workplace](https://www.facebook.com/workplace/workplaceforgood)** una herramienta de colaboración en línea para equipos de trabajo que usa las funciones de Facebook, gratuita para Educación.

La escuela con una cuenta de administrador de G Suite for Education, registra y apertura Workplace para todo el dominio.

**Workplace** es la misma red Facebook, con la diferencia que sólo permite al acceso a cuentas del dominio de la escuela, allí los estudiantes interactúan con seguridad, postean, colaboran, comparten contenidos.

> Bernardo Bautista Gutiérrez [GEG Puno](https://www.facebook.com/groups/GEGPuno/?epa=SEARCH_BOX) - Perú

## Apps integradas a G Suite for Education